## **The American Recovery & Reinvestment Act**

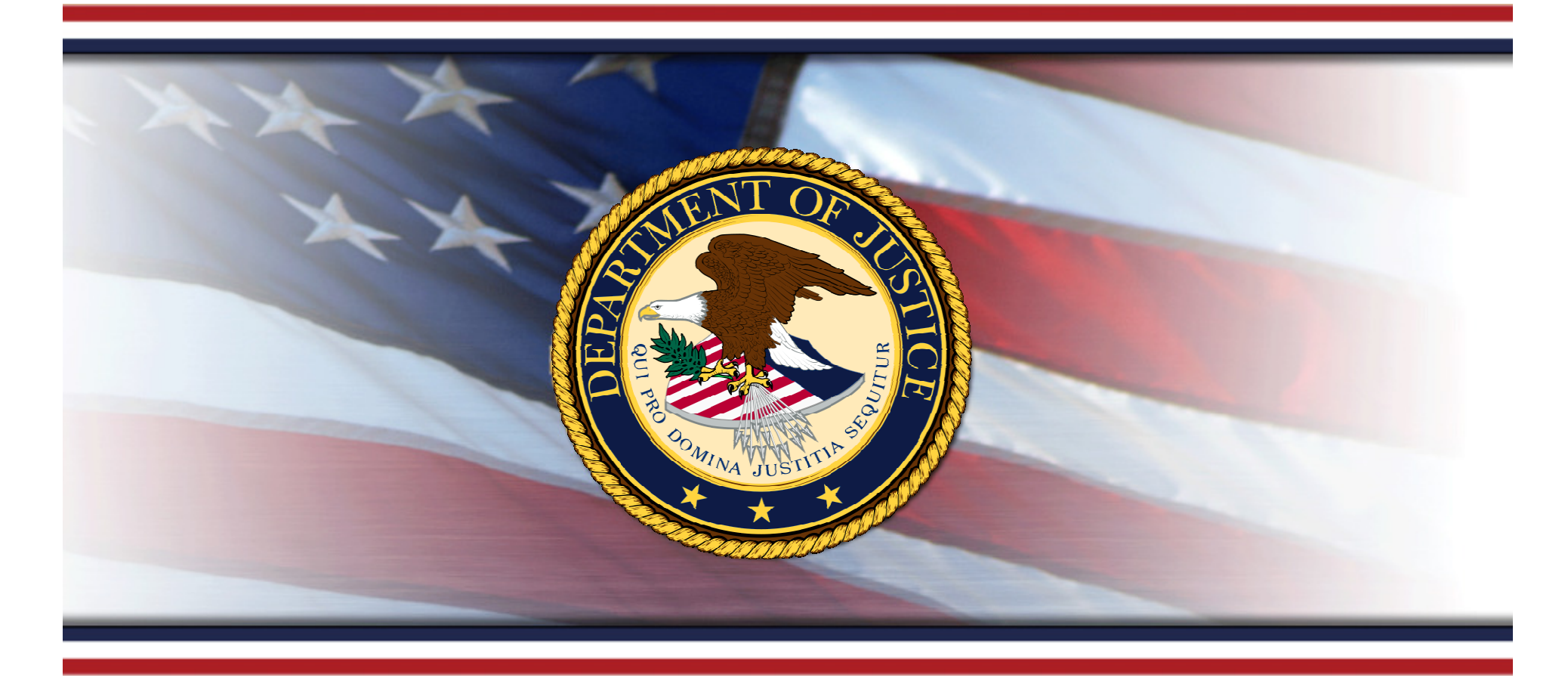

#### **Section 1512(c) Reporting Calendar Year Quarter 1 ReportingMarch 2010**

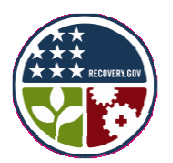

Sponsored by the Office of Justice Programs, The Office of Audit, Assessment, and Management, Grants Management Division

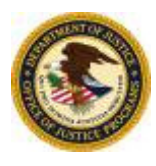

## **Agenda**

- **1. Introduction**
- **2. New FederalReporting.gov Functionality**
- **3. Estimating the Number of Jobs**
- **4.Preparing for April Reporting**
- **5. Section 1512(c) Data Troubleshooting**
- **6. Additional Recovery Act Requirements**
- **7. Getting Help**

**Introduction**

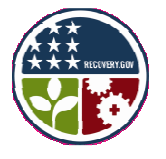

## **Recovery Act Section 1512(c) Reporting**

- DOJ Recovery Act grant recipients with awards of \$25,000 or more are required to submit Section 1512(c) reports on a quarterly basis.
- Most data fields are cumulative (report activity from the beginning of the project period to the end of the current reporting period).
- Job data are reported quarterly (report the numberof FTEs from January 1, 2010 to March 31, 2010).

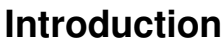

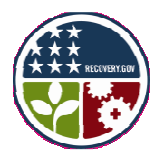

## **Reporting Process Timeline**

Recipients have until the 10<sup>th</sup> day following the end of the quarter to submit the Section 1512(c) data.

- April 1 10: **Prime recipients and delegated subrecipients submitreports.**
- April 11 12: **Prime recipients review subrecipient submitted reports. Prime and subrecipients correct reports.**
- April 13 29: **Federal agencies review and comment on the Section 1512(c) reports. Prime and subrecipients correct reports.**
- April 30: **Recipient data is posted on Recovery.gov.**
- May 3 June 14: **Prime recipients can continue to modify their data during the Continuous Correction period.**
- July 1: **The next reporting period begins.**

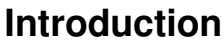

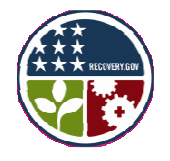

## **Failure to Submit a Section 1512(c) Report**

- • Recipients who fail to submit a Section 1512(c) report as required by the terms of their award are considered to be non-compliant. Non-compliant recipients, including those who are persistently late or negligent in their reporting obligations, are subject to Federal action, up to and including the termination of Federal funding or the ability to receive Federal funds in the future.
- Recipients who **do not** submit reports will be identified on the Recovery.gov website.

**Introduction**

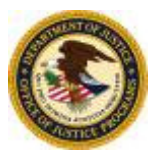

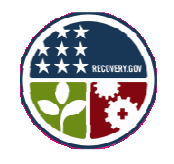

### **JAG Special Condition Regarding Failure to Comply with the Section 1512(c) Reporting**

- $\bullet$  After failure to report Section 1512(c) JAG data for two consecutive reporting periods, the recipient may be—
	- (a) precluded from drawing down funds under any OJP award, and/or
	- (b) deemed ineligible for future discretionary OJP awards, until such time as the recipient becomes current in its Section 1512(c) reporting obligations.
- $\bullet$  After failure to report Section 1512(c) JAG data for three consecutive reporting periods, the recipient, upon written demand of the Director of BJA, shall return to OJP any unexpended award funds (including any unexpended interest earned on award funds) within 15 calendar days of the date of the demand notice. Thereafter, the recipient's award shall be converted to a cost-reimbursable grant until such time as the recipient becomes current in its Section 1512(c) reporting obligations, and remains current for not less than two additional consecutive reporting periods.

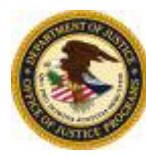

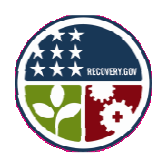

# **New FederalReporting.gov Functionality**

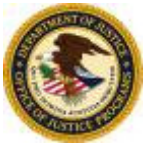

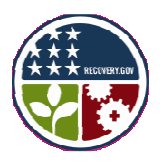

# **Functionality Update**

- 1. Recipients have the ability to change incorrect award number and DUNS numbers.
	- $\bullet$  Recipients can change incorrect award and DUNS numbers throughout the reporting period by using the "**Change Business Key Information"** function. Chapter 10: Copy Forward and Copy Functions user guide can be viewed or downloaded at https://www.federalreporting.gov/federalreporting/downloads.do# docs.

**[Guide updated March 25, 2010 from Chapter 15 to Chapter 10 after webinar recording]**

- 2. Recipients have the ability to "Copy Forward" a previously submitted or saved report.
	- • Recipients may update only the necessary data fields for the quarter.

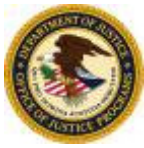

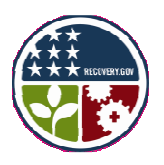

# **Functionality Update**

- 3. Recipients have the ability to make corrections to the data submitted in the Continuous Correction period from May 3 - June 14, 2010.
- 4. Validates certain data fields, such as the Congressional district, award amount, and job count.
	- – **Warning Messages**: Data questionable; however, the report can still be submitted.
	- –**Error Messages**: Data incorrect and must be corrected in order to submit the report.

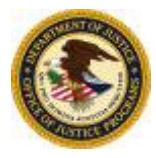

# **Copy Forward**

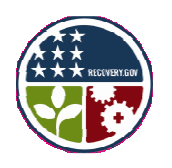

- • The FederalReporting.gov "Copy Forward" function allows users to copy forward the data submitted in the previous report and update only the relevant data fields.
- The "Copy Forward" functionality can be accessed directly through the Web browser at FederalReporting.gov.
- $\bullet$  This new feature has proven to reduce the number of errors submitted in the Section 1512(c) report.
- DOJ highly encourages all Recovery Act recipients to use the "Copy Forward" function on FederalReporting.gov when reporting.

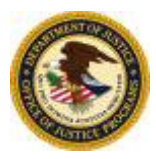

# **Copy Forward**

- Copy Forward can be used if the recipient created a draft or submitted a report in FederalReporting.gov.
- Copy Forward cannot be used if:
	- No prior report has been submitted.
	- An incorrect award type was submitted on a prior report.

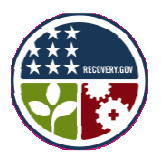

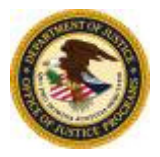

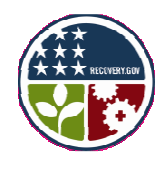

- 1. Log in to FederalReporting.gov.
- 2. Click on the Prime Recipient link under the Quick L*inks* section.

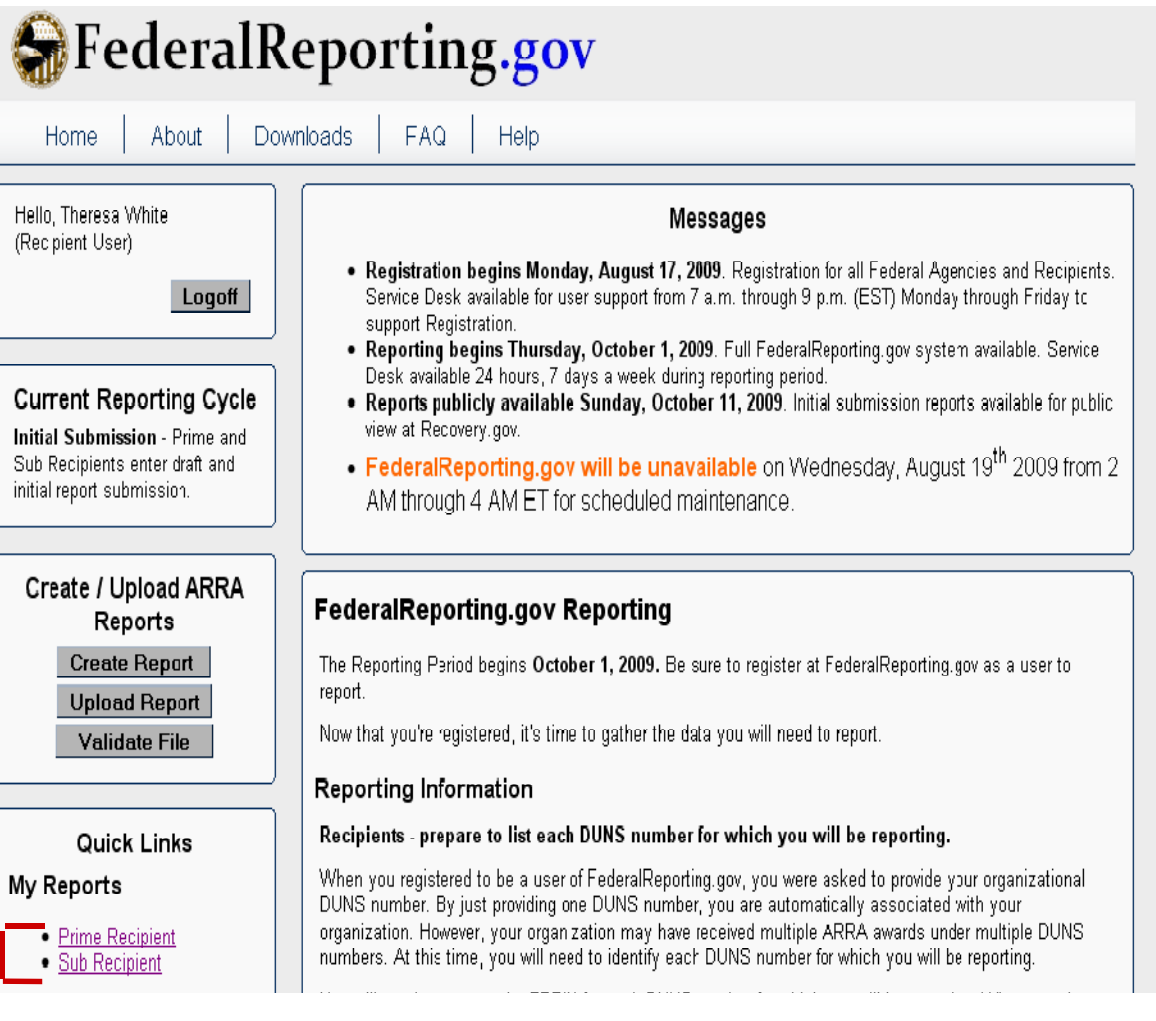

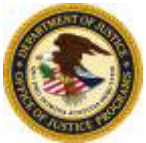

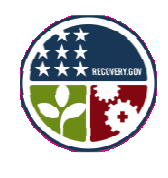

- 3. In the My Reports section enter in the following search criteria.
	- **Calendar Year**: Click the dropdown box and select 2009 calendar year (calendar year the previous report was submitted).
	- **Quarter:** Select the quarter 4 (previous calendar quarter).
	- **Report Status**: Select **Submitted**
- 4. Click the **Search** button.

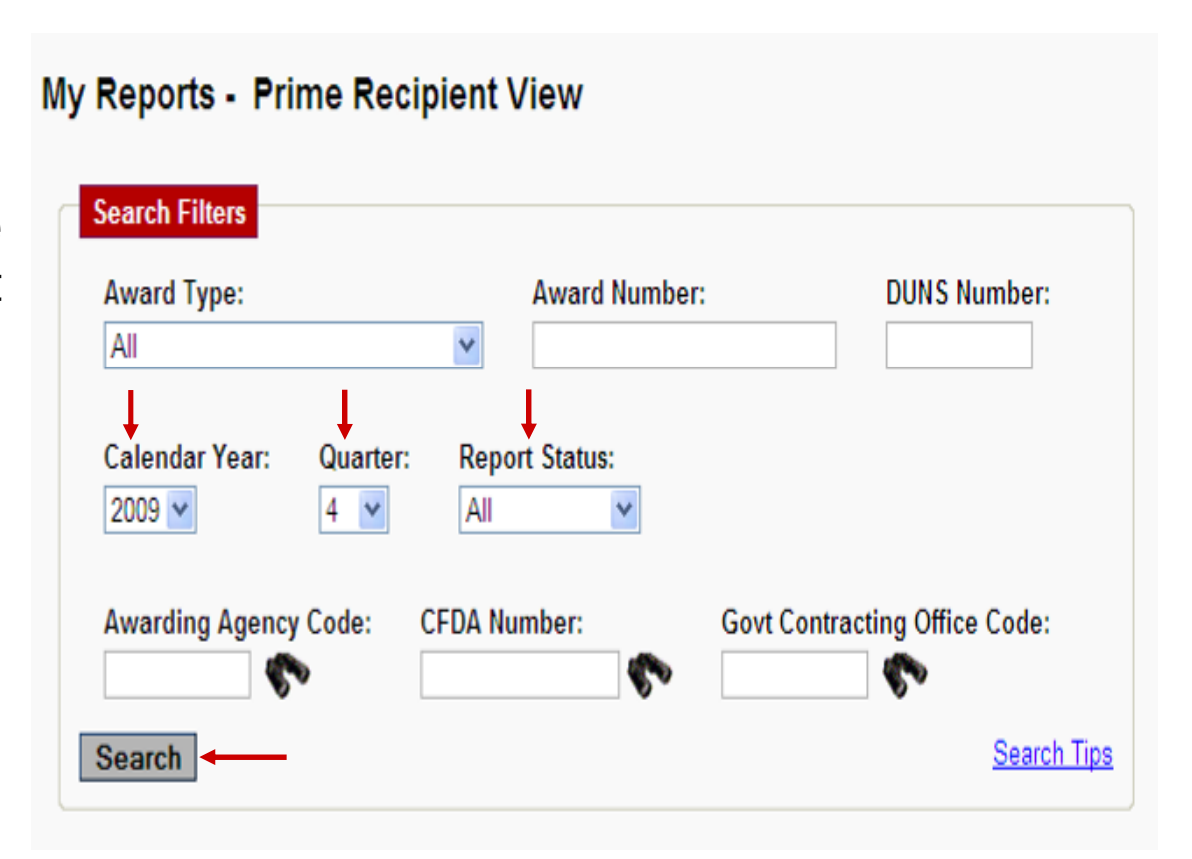

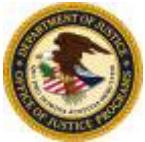

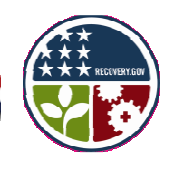

- 5. Click on the DOJ Award Number link under the Prime Award #/Order # section(e.g., 2009-xx-xxxxxx).
- 6. The selected report will display.

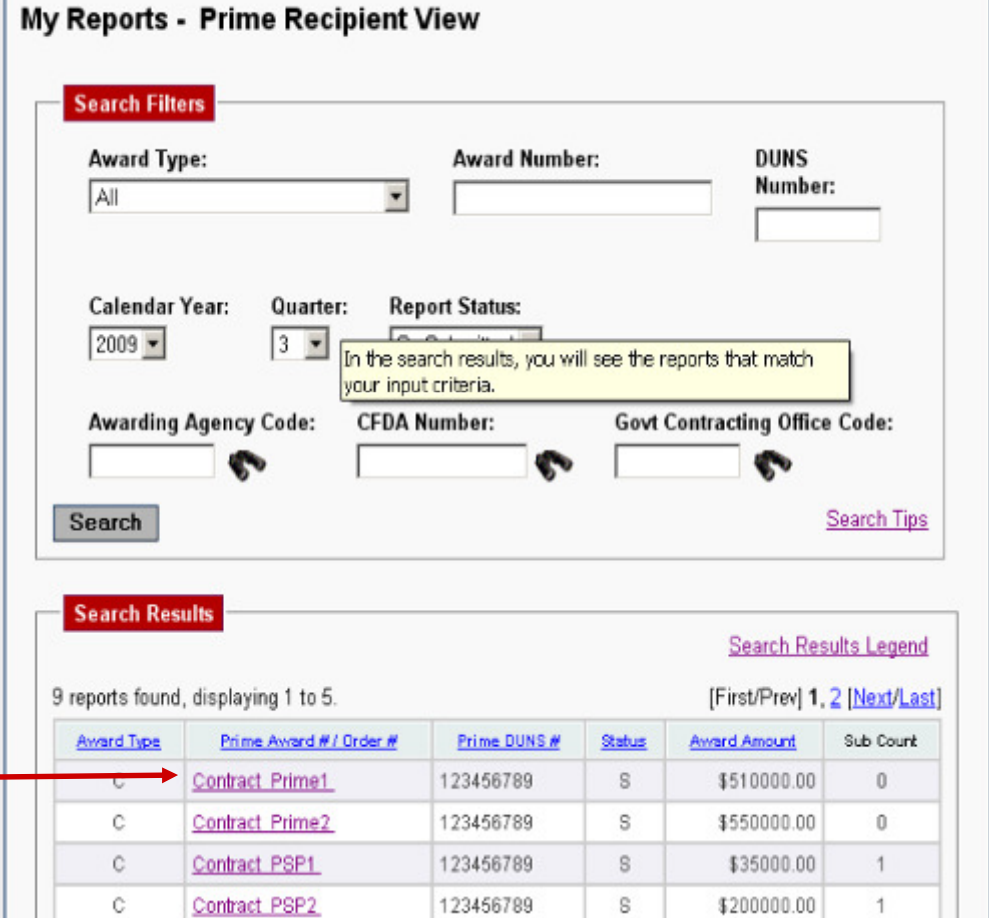

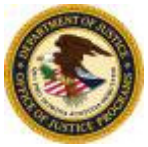

**New FederalReporting.gov Functionality > Copy Forward**

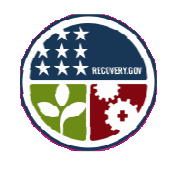

- 7. Click the **Copy Forward** button.
- 8. Confirmation message, "Are you sure you want to leave this report? You will lose any data that you have updated, including Sub Recipient and Vendor data."
- 9. Click the **OK** button.
- **Note:** No data will be deleted from the previous report.

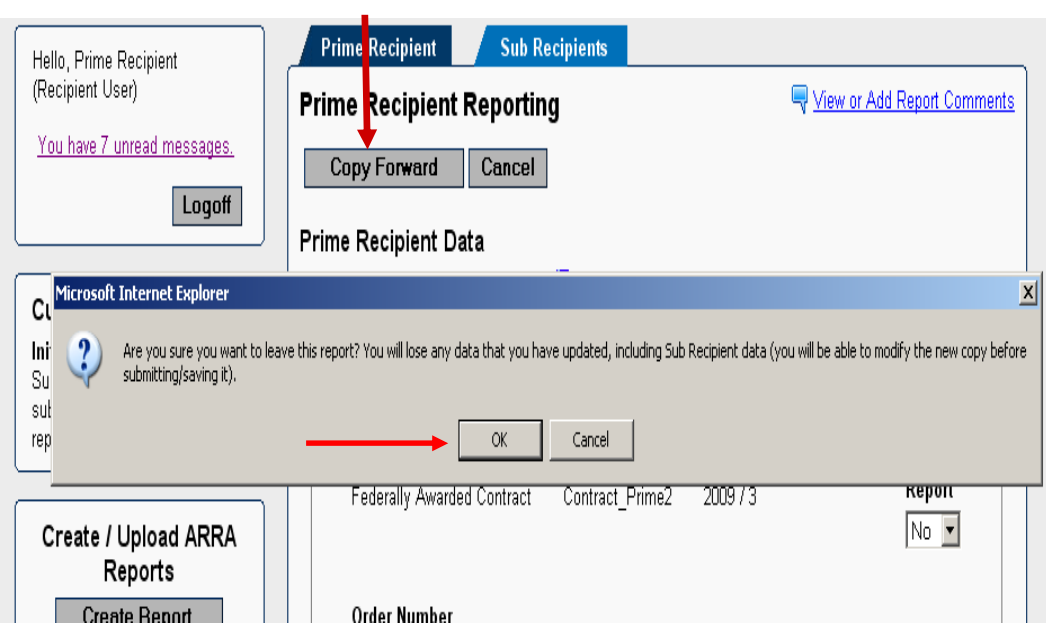

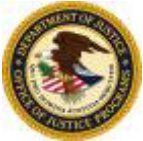

**New FederalReporting.gov Functionality > Copy Forward**

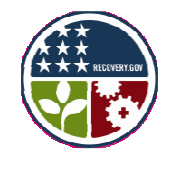

#### **How To Copy Forward a Previously Submitted Report**

- 10. The **Copy Report Forward** screen will display the **Copy From** and the **Copy To** section.
- **Note:** User has the option to include all or none of the Sub Recipient reports.
- 11. To change the business key information, modify any of the editable fields (**Award Number, Prime DUNS, and Order Number**). The new business key information will appear after confirming the copy forward function. The same state of the state of the state of the state of the state of the state of the state of the state of the state of the state of the state of the state of the state of the state of the state of

#### **Copy Report Forward**

Specify the business key values for the "Copy To" report below. The new report will be generated with this business key. The Calendar Year and Calendar Quarter for the "Copy To" report will automatically be populated with the current reporting year and quarter.

#### Copy From Copy all report data from the report identified by the following prime data fields. **Award Number** Contract PSP1 Prime DUNS 123456789 **Order Number Award Type Federally Awarded Contract** Calendar Year / Quarter 2009 / 3 Copy To Copy to a new report identified by the following prime data fields. Specify whether you wish to include any Sub Recipient Reports associated with this Prime Recipient Report below. Award Number Contract PSP1 Prime DUNS 123456789 **Order Number**

**Award Type Federally Awarded Contract** 

Cancel

Calendar Year / Quarter 2009 / 4 Include Sub Recipient □

**Confirm Copy Forward** 

**Reports** 

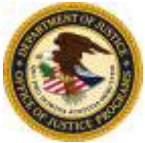

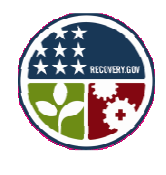

- 12. To include the Sub Recipient Reports, click the checkbox.
- **Note:** Grant awards prime vendors will be automatically copied over.
- 13. Click the **Confirm Copy Forward** button.
- **Note:** If a recipient reported the incorrect award type (contract instead of grant) in a prior reporting period the Copy Forward function can not be used.

**Recovery Act Helpdesk: 877-508-7386**

#### **Copy Report Forward**

Specify the business key values for the "Copy To" report below. The new report will be generated with this business key. The Calendar Year and Calendar Quarter for the "Copy To" report will automatically be populated with the current reporting year and quarter.

#### **Copy From**

Copy all report data from the report identified by the following prime data fields.

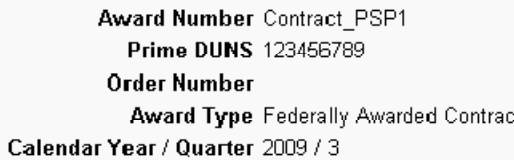

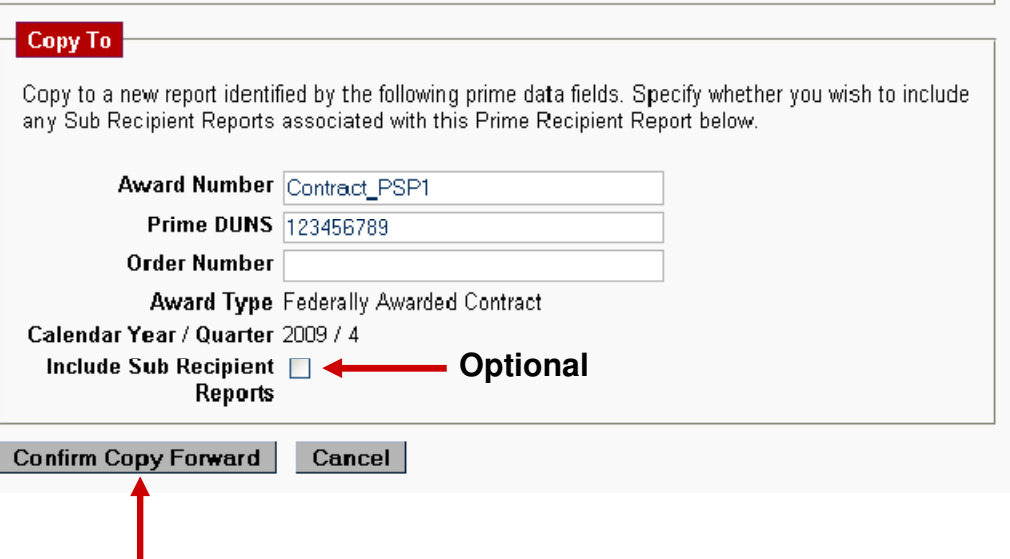

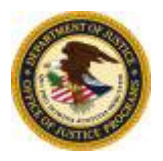

**New FederalReporting.gov Functionality > Continuous Quality Assurance**

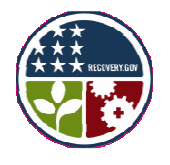

# **Continuous Quality Assurance Process**

- From May 3, 2010 to June 14, 2010 FederalReporting.gov will be available to recipients and Federal agencies to perform Quality Assurance (QA) checks and to correct errors identified during the QA activities.
	- On May 2, 2010, all recipient reports submitted in April will be unlocked and available for recipients and Federal agencies to conduct additional QA. Recipients will be able to correct their reports.
	- – DOJ will review any updates made during this period and request incorrect data to be modified by inserting a comment in FederalReporting.gov.
	- DOJ will also conduct a thorough review of a selection of submitted Section 1512(c) reports. The Federal grant manager may contact recipients to request documentation or clarification of the submitted data. $\blacksquare$

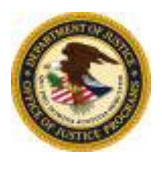

**New FederalReporting.gov Functionality > Continuous Quality Assurance**

# **Continuous Quality Assurance Process Timeline**

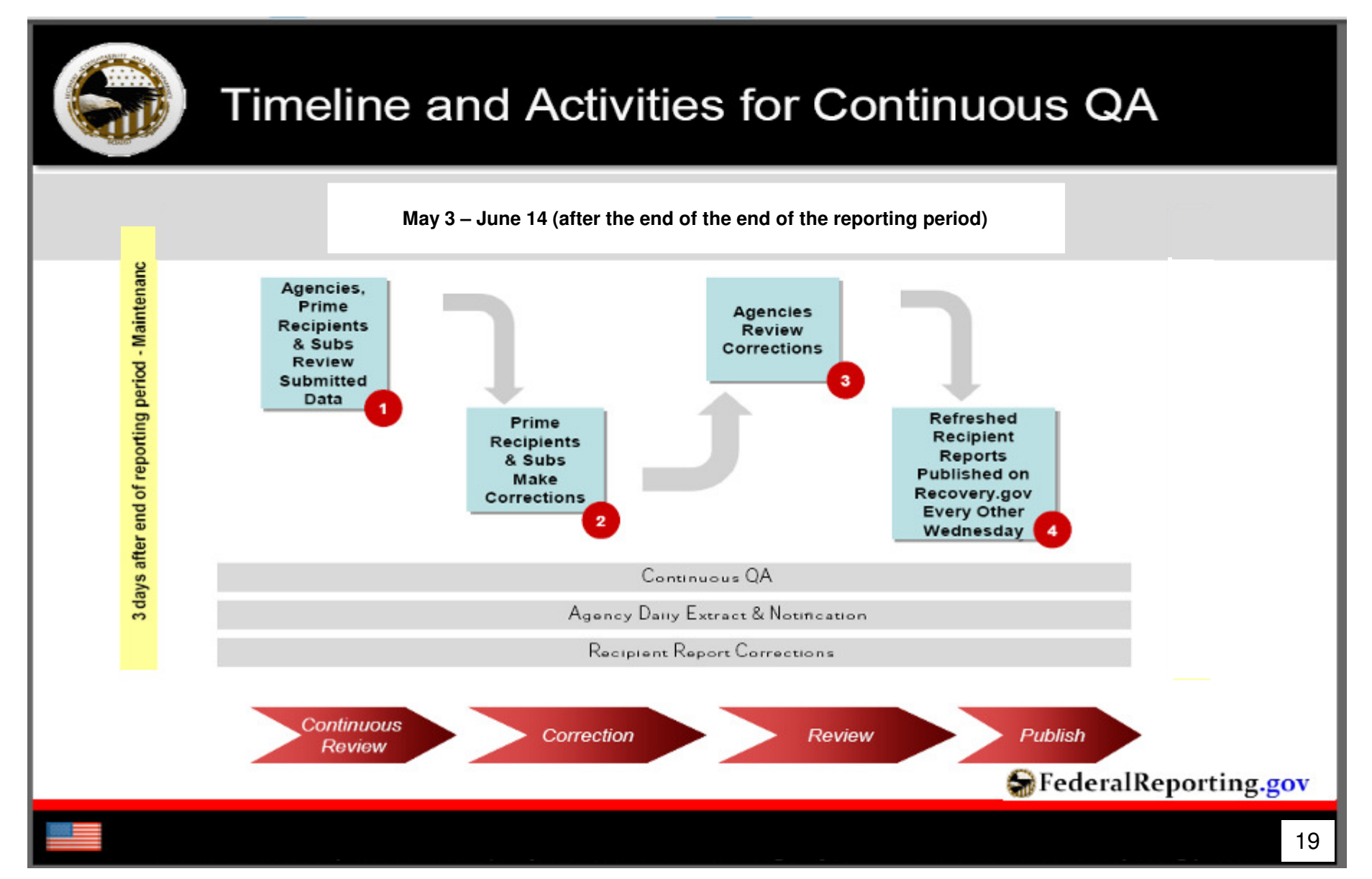

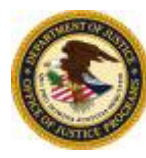

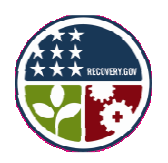

# **Estimating the Number of Jobs**

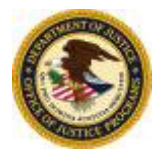

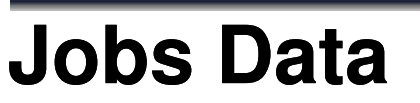

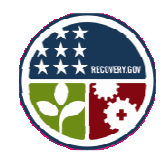

Section 1512(c) requires recipients to report the **total number of jobs** funded or partially funded through Recovery Act funding (whether created, retained, or existing).

**Note:** Some DOJ Recovery Act programs restrict the use of Recovery Act funds in connection with supplanting. The following website provides a list of Recovery Act programs that prohibit supplanting and examples of the scope of applicable restrictions.

OJP's Recovery Act Guidance on Supplanting at www.ojp.gov/recovery/supplantingguidance.htm.

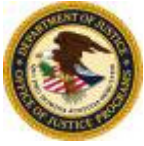

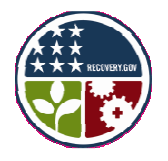

# **Calculating the Number of Jobs**

## **How do I calculate Recovery Act funded jobs?**

• FTEs are calculated as the number of actual Recovery Act-funded hours worked by employees during the reporting period (calendar quarter) divided by the number of hours representing a full time schedule for *this position in your agency* during the reporting period.

#### **Full Time Schedule Example:**

If full-time employment for the created/retained job at Recipient Agency A equals 520 hours for the reporting period, then:

#### **1 FTE = 520 hrs for that reporting period**

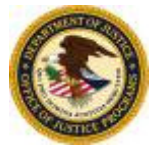

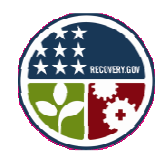

# **FTE Calculation Example**

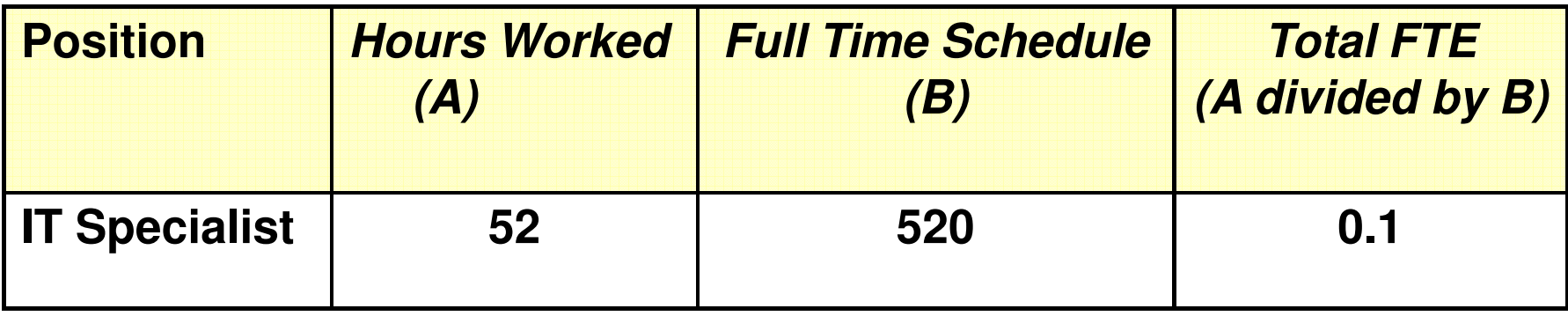

#### **52 Hours Worked (A) = .01 FTE520 Hours in Full Time Schedule (B)**

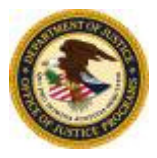

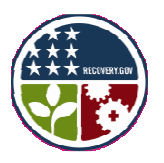

# **What counts as an FTE?**

## **Do Count**

- All existing, created, and retained positions funded directly by Recovery Act dollars or that will be reimbursed using Recovery Act dollars.
	- –Compensated employees working in the US or its "outlying areas."
	- –Hours worked on or after the award date.
	- –Compensated overtime (does not apply to COPS recipients).
	- –Compensated as paid leave (PTO, vacation/sick leave, etc.).
	- – Employees of the recipient or subrecipient, including personnel hired through a 3<sup>rd</sup> party (e.g., staffing or temp agency).

## **Don't Count**

- **Support Positions** not directly funding by the Recovery Act that are necessary to support Recovery Act activities (e.g., accounting or HR staff funded through indirect funds).
- **Indirect/Induced Jobs** included retail transactions and contracts with service providers that do not require dedicated personnel.

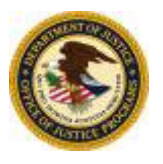

**Estimating the Number of Jobs > Reporting Jobs Data**

# **Reporting Jobs Data**

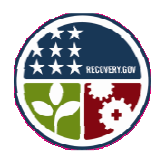

- Recipient must report jobs data on a quarterly basis, **notcumulative**.
- If the Recovery Act funding is **NOT** paying the salary of a staff member from the prime or subrecipient, please report **zero.**
- If Recovery Act funding is only paying for a **portion** of the wage or salary of a staff member, please report only the **portion** of the staff members FTE that is spent working on Recovery Act activities.
- Recipients must report jobs data within two data fields (Number of Jobs and Description of jobs) on the Section 1512(c) report.
	- – **Number of Jobs:** Total number of jobs created, retained, and existing in Full-Time Equivalents (FTEs).
	- – **Description of Jobs:** A narrative description that includes a breakdown of the numeric data and job description by the prime/subrecipient. Recipients may include the job impact of their project. $\sim$  25

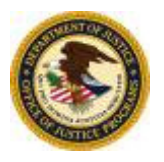

#### **Estimating the Number of Jobs > Jobs Data**

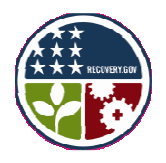

## **Description of Jobs**

 Recipients are asked to provide a narrative description in the Description of Jobs Created field to include a breakdown of numeric data by prime/subrecipient and job descriptions. DOJ suggests the following categories to classify the jobs created and retained:

- •Law Enforcement
- $\bullet$  Detention, Probation, Parole, and Community Corrections
- $\bullet$ Policy/Research/Intelligence
- •Information Technology (IT)
- •Construction/Manufacturing
- Community/Social/Victim **Services**
- • Administrative/Human Resources
- Courts/Prosecution, Defense, And Civil Attorneys
- Training and Technical **Assistance**

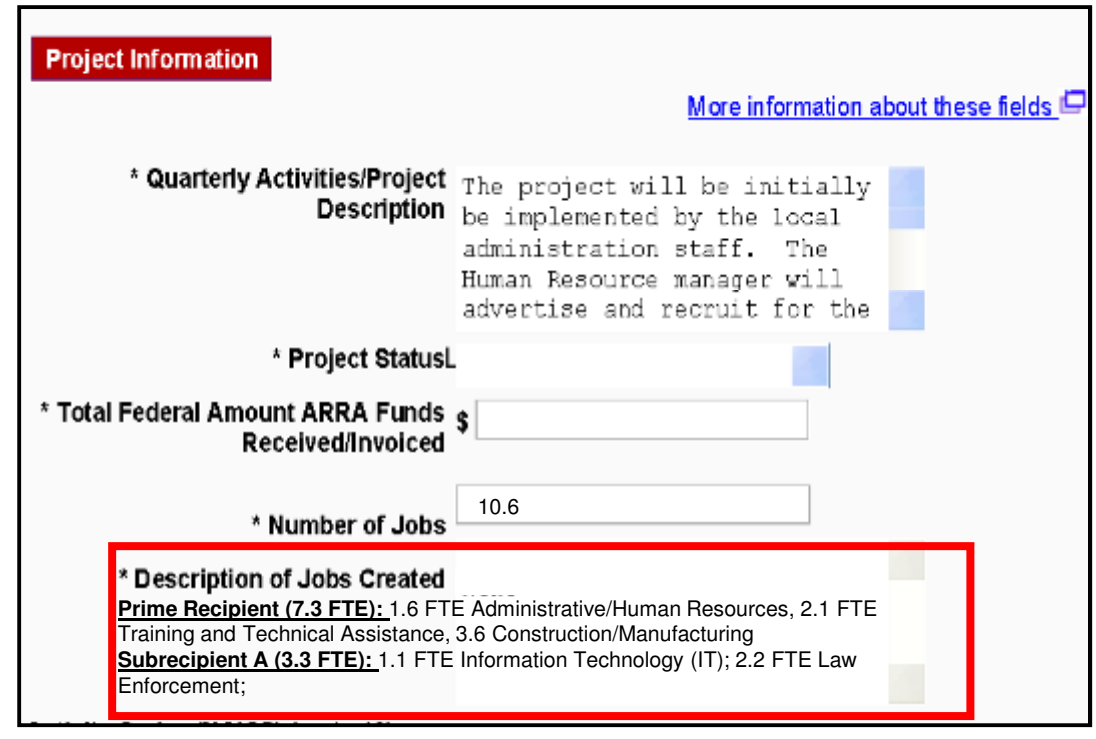

Recipients may also include an additional narrative description of the job impact of their project (optional).

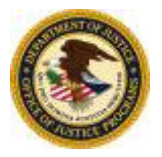

**Estimating the Number of Jobs > Calculating the Number of Jobs**

# **Calculating the Number of Jobs**

#### **Jobs Calculation Tools**

- OJP, COPS, and OVW have created a jobs calculation tool to assist recipients and subrecipients to calculate and track jobs funded by the Recovery Act throughout the life of the grant.
	- OJP http://ojp.usdoj.gov/recovery/recipientreporting.htm
	- COPS www.cops.usdoj.gov/default.asp?item2284
	- OVW http://www.ovw.usdoj.gov/recovery.htm
- Recipients can also use the OMB jobs worksheet (see OMB Memorandum M-10-08) or their own customized system to calculate and track jobs. http://www.whitehouse.gov/omb/assets/memoranda\_2010/m10-08.pdf
- OJP's job guidance on the calculating and reporting of jobs. http://www.ojp.usdoj.gov/recovery/pdfs/calculating and reporting job creation\_and\_retention.pdf

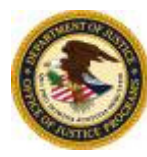

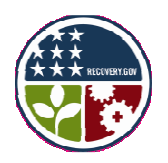

# **Preparing for April Reporting**

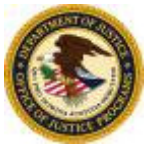

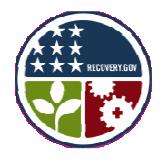

# **How Do I Prepare for Reporting?**

- • **Verify CCR, GMS/CMS, and FederalReporting.gov registration data.**
	- –Points of Contact
	- –DUNS Numbers
	- **Links of the Common** - Recertify CCR information annually (http://www.ccr.gov) –FRPIN
- • **Coordinate subrecipient data collection and/or delegation.**
- $\bullet$ **Document and communicate internal procedures.**
- • **Establish separate tracking & accounting mechanisms.**
- **Verify compliance with all Recovery Act Requirements/Special Conditions.** $\blacksquare$

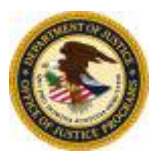

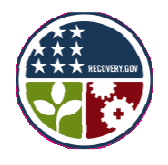

## **Prime Recipient Data Quality Checks**

#### **Verify control information**

- Number of submissions does not exceed number of unique subrecipients $\bullet$
- Amount of subawards reported does not exceed total of prime award made $\bullet$

#### **Check for material omissions**

 Data not reported (e.g., percent of project completed, estimated number of jobs)•

#### **Check for reporting errors**

- Subrecipient reports 100% project completion, but has received minimal funding•
- $\bullet$ Subrecipient reports expenditures in excess of total amount of subaward
- •Reported values show a decrease from a prior reporting period

#### **Look for outliers**

- Expended amounts reported by subrecipients are significantly over or under •anticipated amounts
- Number of jobs created falls well outside the range of the number of jobs created for  $\bullet$ awards of similar value and purpose

#### **Verify correct identifying data**

- Correct DOJ award number•
- •Correct DUNS number

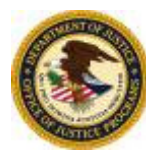

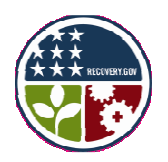

# **Section 1512(c) DataTroubleshooting**

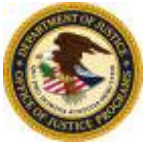

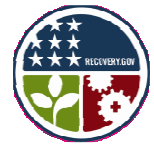

#### **December Reports: Top 10 Key Issues Identified by OJP**

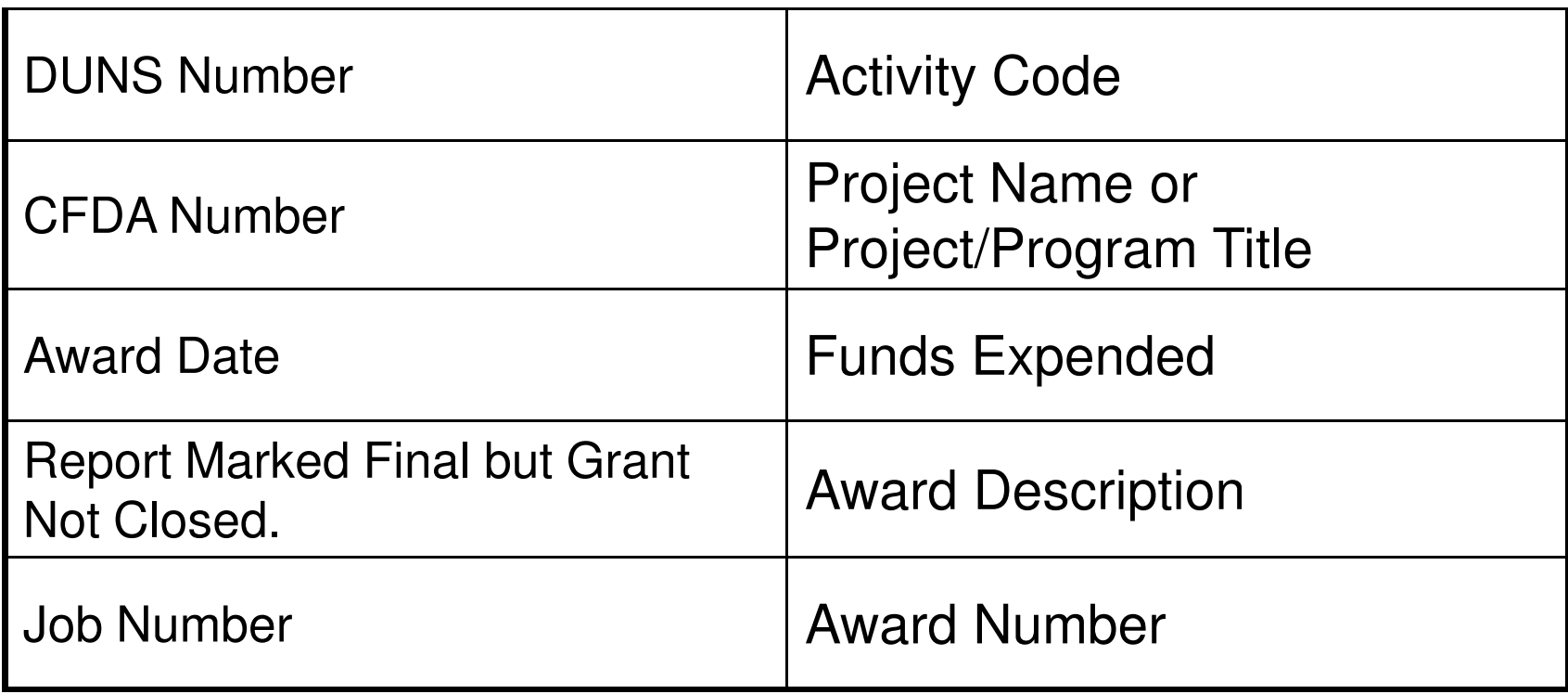

#### **Basic award details should match the information in OJP, andOVW's GMS system or the COPS Office CMS system.**

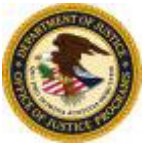

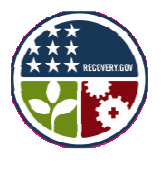

## **DOJ communicates errors identified in Section 1512(c)**

OJP will communicate with recipients throughout the preparation submission phases. Below lists the different messages you may be receiving from OJP.

#### • **Email Reminders from DOJ – March**

(To GMS POC and Authorized Rep)

- Critical Errors (e.g., Award Number, DUNS) on December Report
- Did not submit December Report
- **Quick Reference Email from DOJ – March 24**(To GMS POC and Authorized Rep)
- **Official Comments via FederalReporting.gov – April 13-29th** (To FR.gov Report Submitter Email)
- **In-Depth Review by DOJ Grant Manager – May/June**
	- Recipients of selected reports may be contacted by their federal grant manager to –provide documentation or clarification of submitted data.

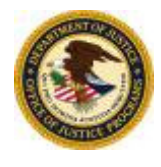

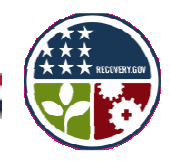

# **DUNS Number**

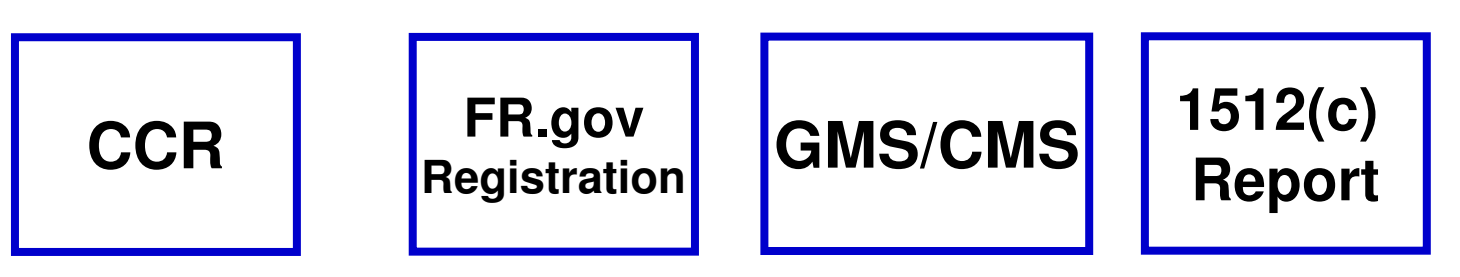

- • Identify the DUNS number associated with the **legal recipient** of the award (on the award document).
- • Create/Update **CCR registration** for legal recipient. (Verify point of contact.)
- • Verify/Update **GMS profile.** (GAN required to change DUNS.)
- • Verify **FederalReporting.gov registration**. May need to re-register using correct DUNS.

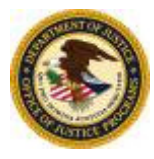

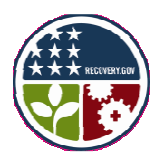

# **DUNS Number**

- **If your October - December report due January 30 had an incorrect DUNS number, please verify and submit the correct data in your April report.**
- DOJ validates the DUNS number with the DUNS number in GMS or CMS.
- If the DUNS number in GMS or CMS is incorrect, please submit a Grant Adjustment Notice in GMS or CMS your GMS profile or CMS profile.
- If the DUNS number in GMS or CMS is correct and the DUNS number in the Section 1512(c) report is incorrect, users can use the "**Change Business Key Information"** function to correct an award number.

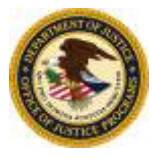

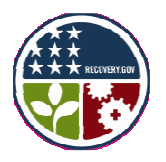

## **CFDA Number and Activity Code**

#### **If your October - December report due January 30 had the incorrect CFDA Number or Activity Code, for the April reporting period,**

- review the DOJ recommended CFDA Numbers and Activity Codes in the document entitled, "Activity Code Recommendations and CFDA Numbers," to collect the correct CFDA and Activity Code.
	- This document can be viewed and downloaded at http://www.ojp.gov/recovery/pdfs/actcodecfdanumbers.pdf.

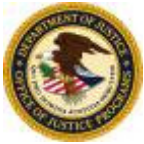

**Section 1512(c) Data Troubleshooting > Award Date, Award Number, Project Title**

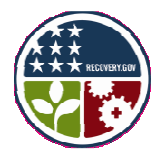

# **Award Date, Award Number, or Project Title**

- **If your October - December report due January 30th had the incorrect Award Date, Award Number, or Project Title,**
- **review your DOJ award document and submit the data in your April report.**

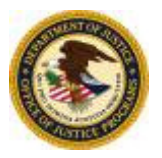

**Section 1512(c) Data Troubleshooting > Award Information (OJP and OVW)**

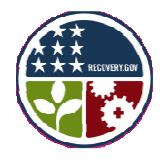

## **Award Information (OJP and OVW)**

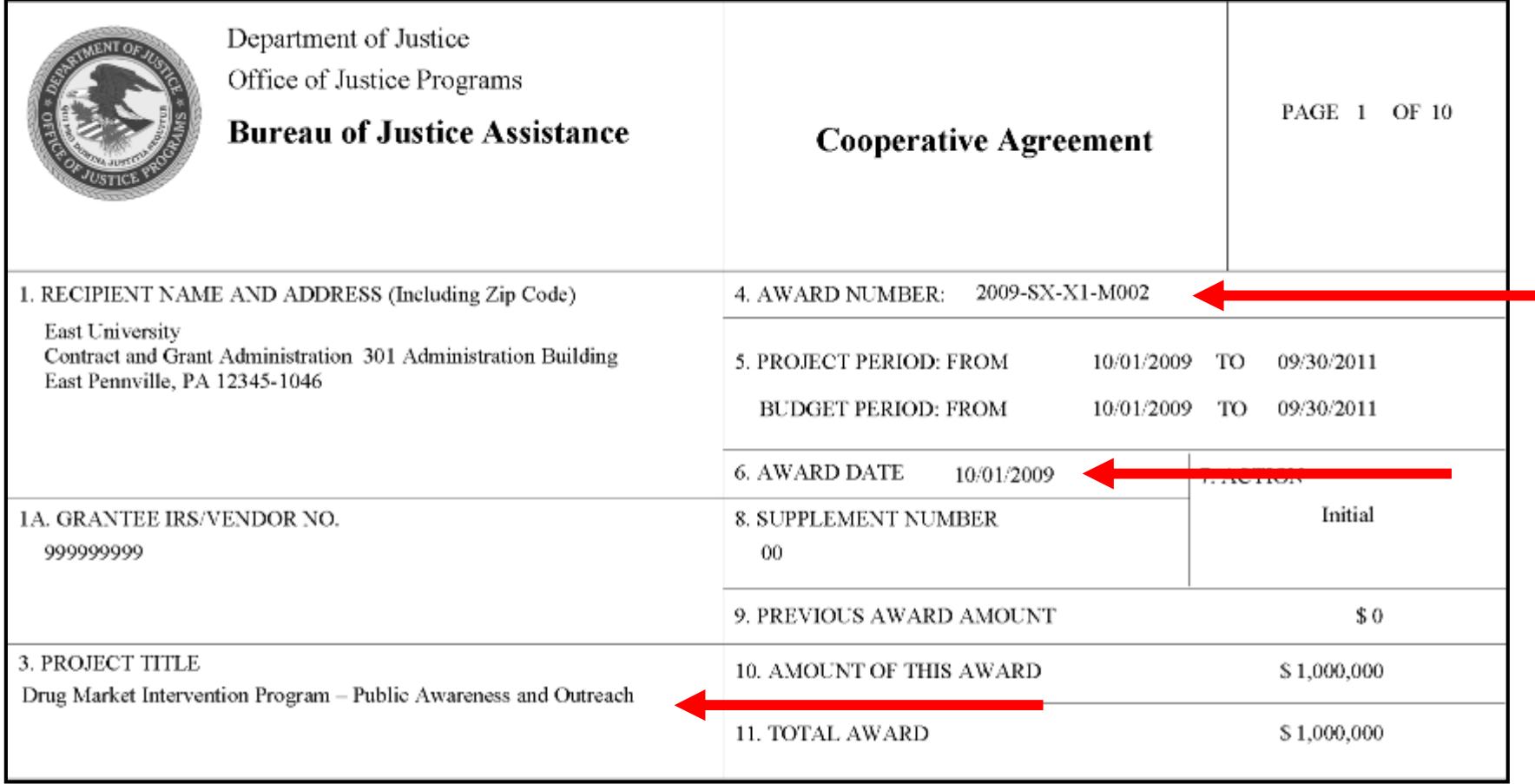

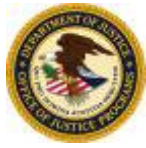

New Hires:

Rehires - Pre-Annlication Lavoffs:

#### **Section 1512(c) Data Troubleshooting > Award Information (COPS)Award Information (COPS)U.S. Department of Justice Community Oriented Policing Services Grants Administration Division COPS Hiring Recovery Program** Treasury Account Symbol (TAS) 15-09/10-0412  $Grant$ #:  $ORI$ #: Applicant Organization's Legal Name: OJP Vendor #: DUNS#: **Law Enforcement Executive:** Address: City, State, Zip Code: Telephone: Fax: **Government Executive:** Address: City, State, Zip Code: Telephone: Fax: Award Start Date: 7/1/2009 Award End Date: 6/30/2012 **Full Time Officers Funded:** 1

1  $\theta$ 

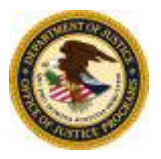

**Section 1512(c) Data Troubleshooting > Report Marked Final but Grant Not Closed**

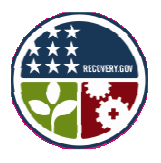

# **Report Marked Final but Grant Not Closed**

- **If your October - December report due January 30 was incorrectly marked as Final, please review information below and report the correct information on your April report.**
- A Section 1512(c) report can be marked and submitted as Final only if
	- –- the recipient completes all project activities and meets the goals and objectives stated in the approved application,
	- – the recipient submits a closeout package in OJP's Grant Management System (GMS), and
	- $-$  the closeout backade is abbrove the closeout package is approved in GMS.
- For detailed directions on how to submit a closeout package, please go to http://www.ojp.usdoj.gov/training/gmstraining.htm.
- The closeout package includes: a final progress report, final SF-425, special condition compliance, financial reconciliation, and a programmatic requirements certification.

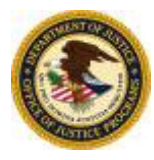

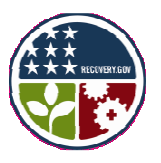

# **Funds Expended**

#### **If your October - December report due January 30 had the incorrect data for Funds Expended, please submit the correct data on your April report.**

- The recipient must enter the amount of funds that have been paid out for expenses.
- The data reported on the submitted SF-425 (line 10e) should match the Total Federal Amount of ARRA Expenditure field on the submitted Section 1512(c) report for organizations where the base of accounting is cash.

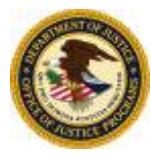

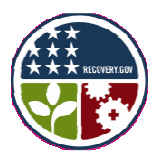

# **Award Description**

## **If your October - December report due January 30 had the incorrect data for Award Description, on your April report you**

• Must report a narrative description of the overall purpose and expected results of the award including significant deliverables.

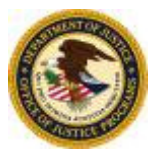

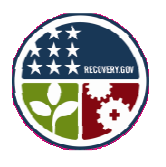

## **Important Data Elements: Agency and TAS Codes**

**Listed below are the agency codes for all DOJ awards as well as the TAS codes.** 

**DOJ Awarding Agency Code: 1500**

**DOJ Funding Agency Code: 1500**

**Program Source (TAS):** 

- **OJP: 15-0402COPS: 15-0412**
- **OVW: 15-0411ATF: 15-0699**

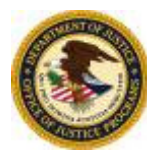

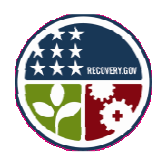

# **Additional Recovery Act Requirements**

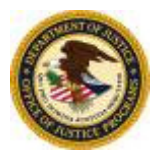

## **Recovery Act Certifications: Section 1511**

### Section 1511 of the Recovery Act provides-

– With respect to covered funds made available to State or local governments for infrastructure investments, the Governor, mayor, or other chief executive, as appropriate, shall certify that the infrastructure investment has received the full review and vetting required by law and that the chief executive accepts responsibility that the infrastructure investment is an appropriate use of taxpayer dollars.

45

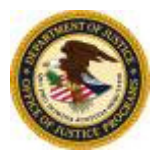

## **Recovery Act Certifications: Section 1511**

Section 1511 of the Recovery Act provides-

- – Such certification shall include a description of the investment, the estimated total cost, and the amount of covered funds to be used, **and shall be posted on a website and linked to the website established by section 1526 (Recovery.gov).**
- – A State or local agency may not receive infrastructure investment funding from funds made available in this Act unless this certification is made and posted.

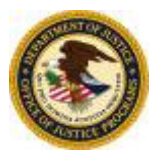

## **What is a Single Audit?**

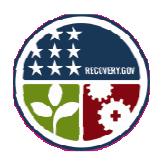

• All non-Federal entities that expend \$500,000 or more of Federal awards in a year (\$300,000 for fiscal year ending on or before December 30, 2003) are required to obtain an annual audit in accordance with the Single Audit Act Amendments of 1996, OMB Circular A-133, the OMB Circular Compliance Supplement and Government Auditing Standards.

 $\bullet$  A single audit is intended to provide a cost-effective audit for non-Federal entities in that one audit isconducted in lieu of multiple audits of individual programs.

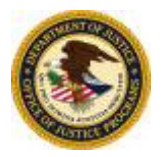

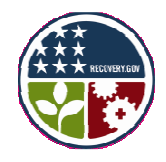

# **Reporting Requirements**

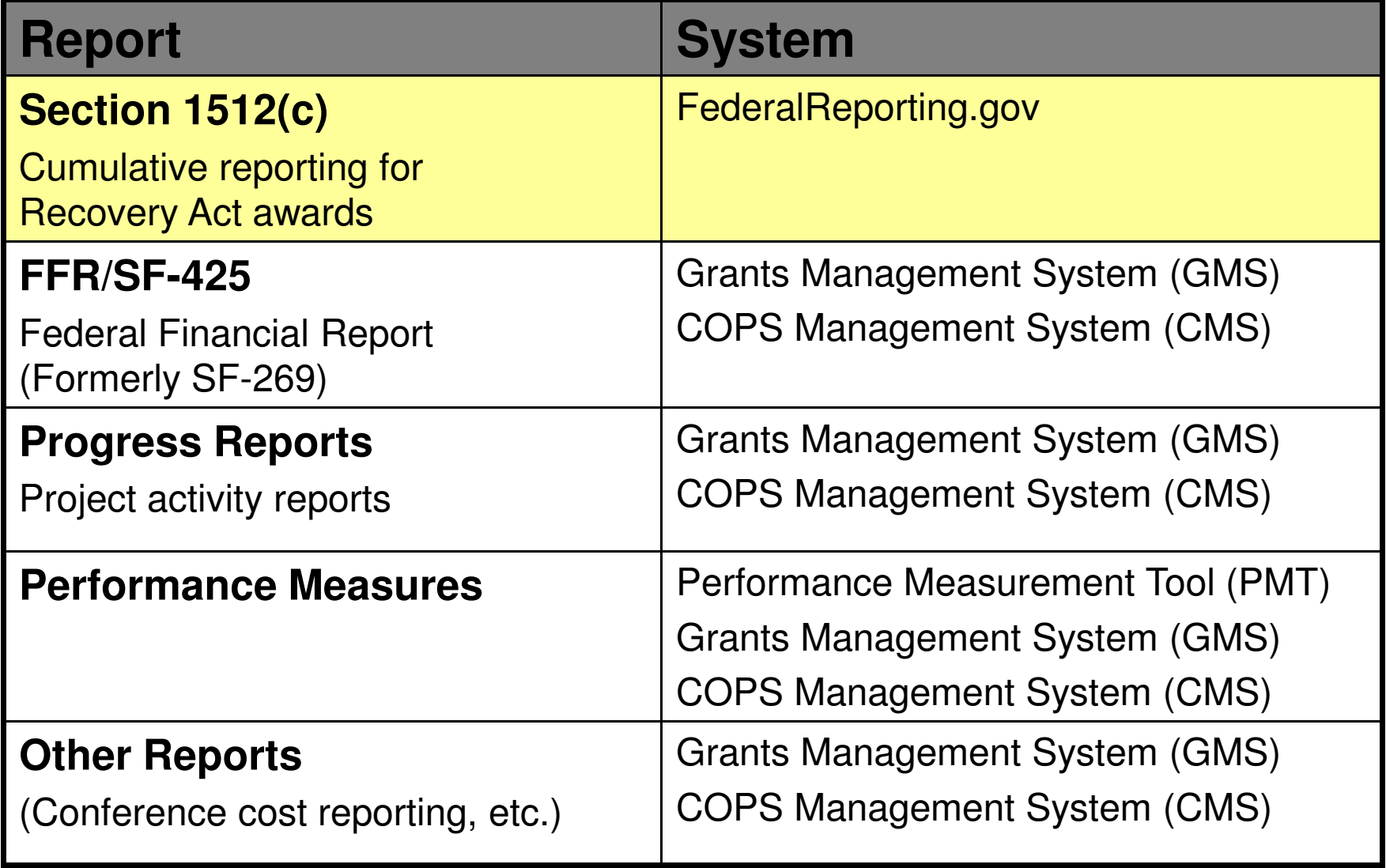

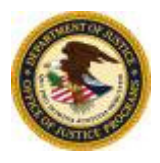

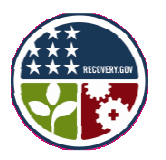

# **Additional Requirements**

- Please review the DOJ December 17, 2009 webinar for additional information on:
	- –The Definition of Infrastructure
	- –Buy American
	- –NEPA
	- –Davis Bacon Wage Rate
	- –Limit on Funds
	- –Reporting Grant Fraud and Abuse

http://www.ojp.usdoj.gov/recovery/rawebinar.htm

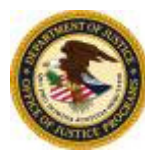

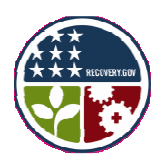

# **Getting Help**

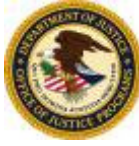

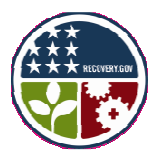

# **DOJ Recovery Websites**

- OJP, OVW, and COPS each have a Recovery Act page to assist recipients in completing their Section 1512(c) reports.
- The OJP, OVW, and COPS Recovery Act page contains current guidance, sample reports, calculators, training resources, and frequently asked questions (FAQ's).
- Information on the Recovery Act page is updated assupplemental Office of Management and Budget (OMB) guidance is received**.**

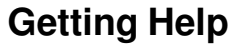

## **Need More Help?**

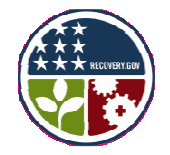

- **www.FederalReporting.gov Helpdesk**Phone: 877-508-7386TTY: 877-881-5186Email: Support@FederalReporting.gov
- **Federal Reporting FAQs - www.federalreporting.gov/federalreporting/faq.do**
- **DOJ Grant Manager (Located on award document)**
- DOJ Recovery Website www.usdoj.gov/recovery/ **DOJ Recovery Website - www.usdoj.gov/recovery/** OJP Recovery Website -OJP Recovery Website - <u>www.ojp.usdoj.gov/recovery/</u><br>COPS Recovery Website - <u>www.cops.usdoj.gov/Default.asp?Item=2208</u><br>OVW Recovery Website - <u>http://www.ovw.usdoj.gov/recovery.htm</u>

OVW Recovery Email: OVW.Recovery@usdoj.gov

- **DOJ Recovery Act Job Creation/Retention Guidance http://www.ojp.usdoj.gov/recovery/pdfs/calculating\_and\_reporting\_job\_creation\_and\_retention.pdf**
- **DOJ Recovery Act Webinar http://www.ojp.gov/recovery/recipientreporting.htm**
- **Recovery Act - www.Recovery.gov**
- **OMB Recovery Act Guidance - www.whitehouse.gov/omb/recovery\_default/**
- **GMS Training- http://www.ojp.usdoj.gov/training/gmstraining.htm**

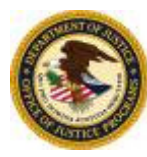

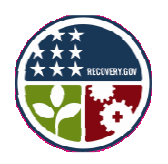

# **The End**